### Ontario State KofC GENERIC E-MAIL

LOG – IN and SET UP permanent password

### Ontario State Generic Emails: "Why it is important?"

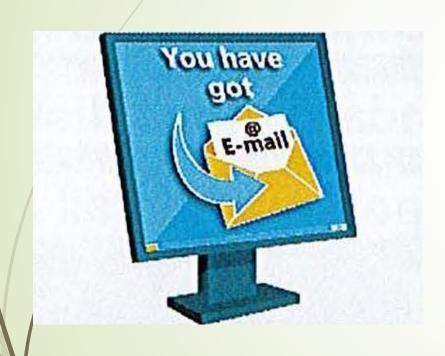

It is important to start using Ontario KofC emails when they are assigned to you. All MIO's, Directors, District Deputies, Grand Knights and Financial Secretaries will be assigned one.

Having common <a href="mailto:xxxx@ontariokofc.ca">xxxx@ontariokofc.ca</a> emails will:

- Make it easy for others to communicate with you. For example, they will know if they want to email Grand Knight, all they have to do is add the councils number to the email: i.e. GK1234@ontariokofc.ca
- Privacy issues make it important not to use your personal email. This is for your own protection as well as the security of sensitive information which maybe sent to you.
- If there is a change in position, then the password can be quickly reset by the State Office for the new officer and he will have access to the previous emails.
- Will allow the state office easier communication with all Councils through a standard email distribution list. Often members change their personal email (i.e. from Bell to Rogers) and do not notify Ontario State office.

# STEP 1 Go to <a href="https://office.com/">https://office.com/</a> or type office.com in your browser

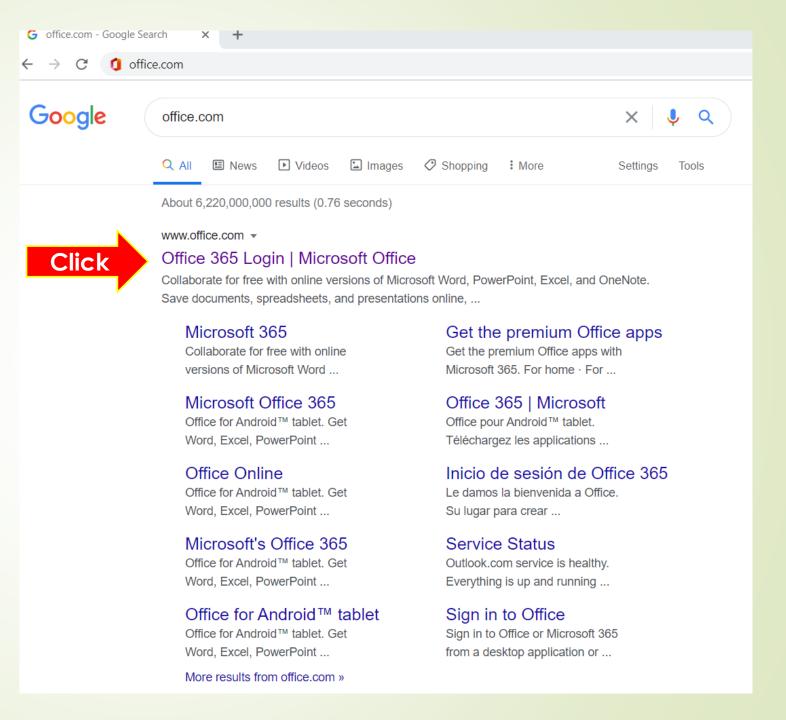

## STEP 2 Click Sign in

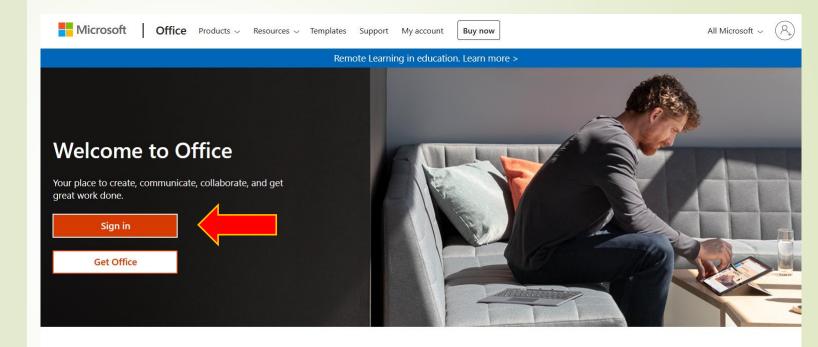

Sign in to use your favorite productivity apps from any device

### STEP 3

Enter your generic assigned email address

GKxxxx@ontariokofc.ca FSxxxx@ontariokofc.ca DDxx@ontariokofc.ca

x stand for council number for GK and FS

x stand for district number for district deputy

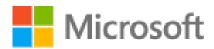

### Sign in

Email, Type your generic email address here

No account? Create one!

Can't access your account?

Sign-in options

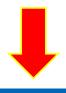

Back

Next

## STEP 4 Enter temporary password provided by State Office

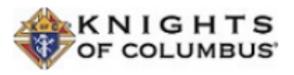

← gk9108@ontariokofc.ca

### **Enter password**

Password

Enter temporary password

Forgot my password

Click to Sign in

Sign in

## STEP 5 Update password

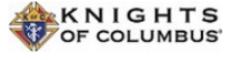

gk9108@ontariokofc.ca

#### Update your password

You need to update your password because this is the first time you are signing in, or because your password has expired.

Type temporary password

Current password

New password

New password

New password

New password

Nix of big & small letters, numbers or special characters

Confirm password

Re-type permanent password

Click to Sign in

Sign in

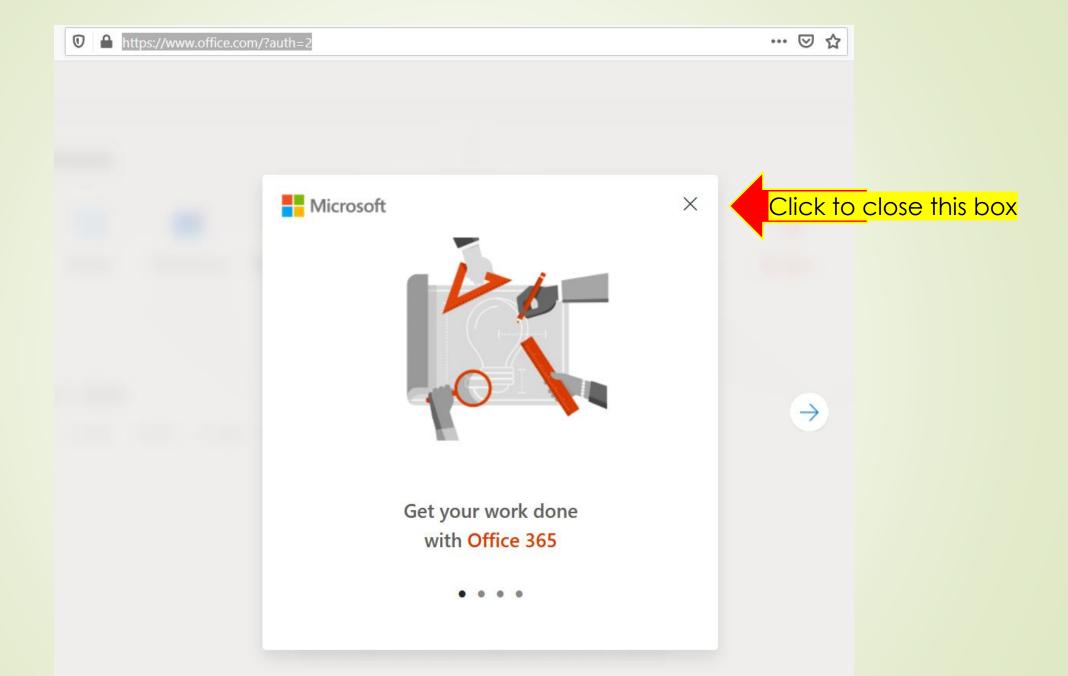

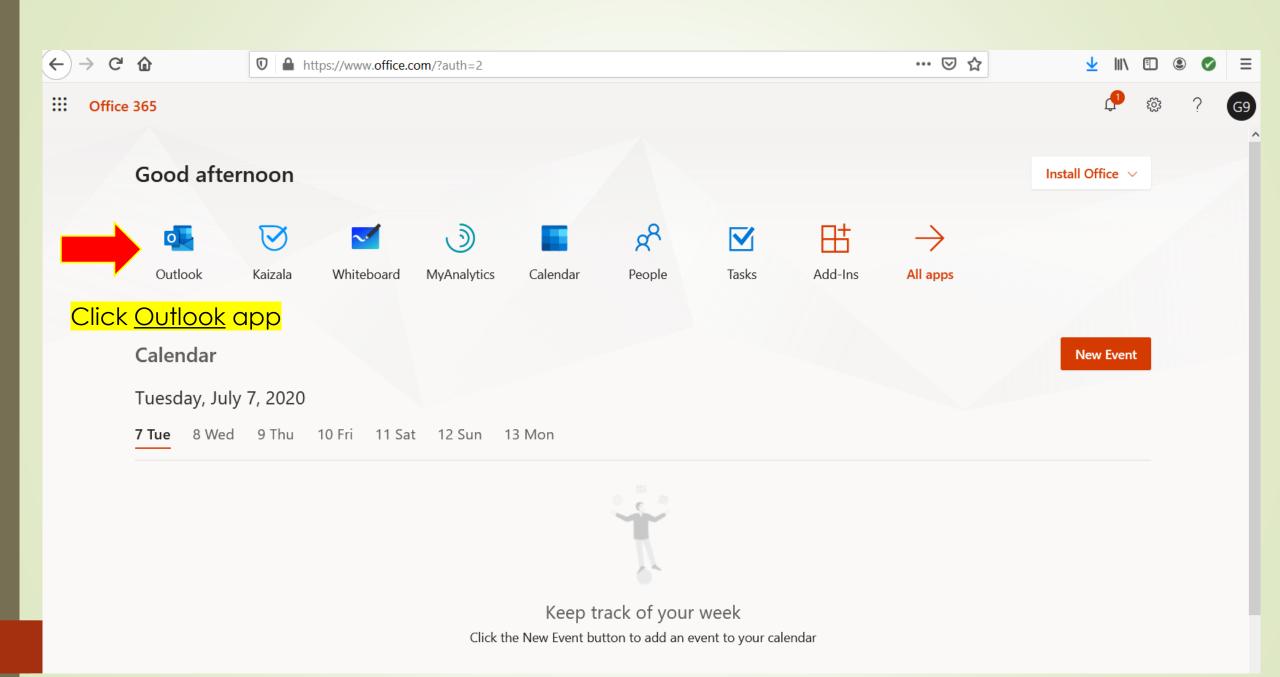

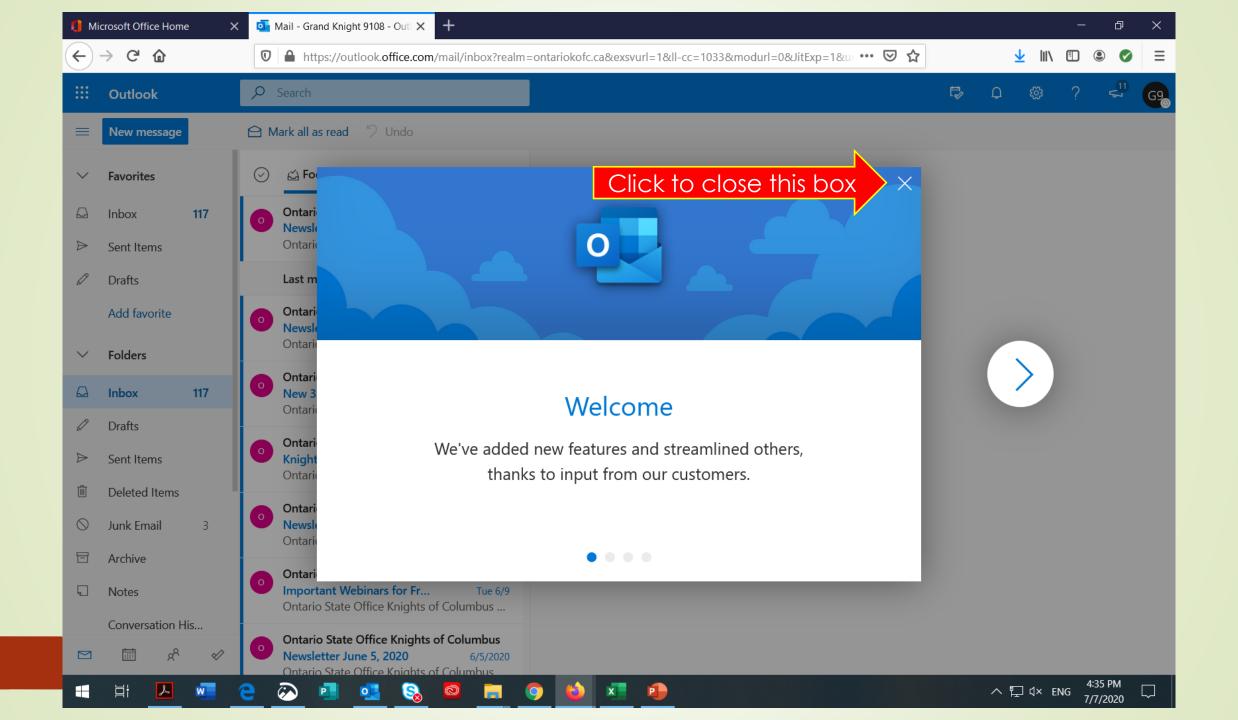

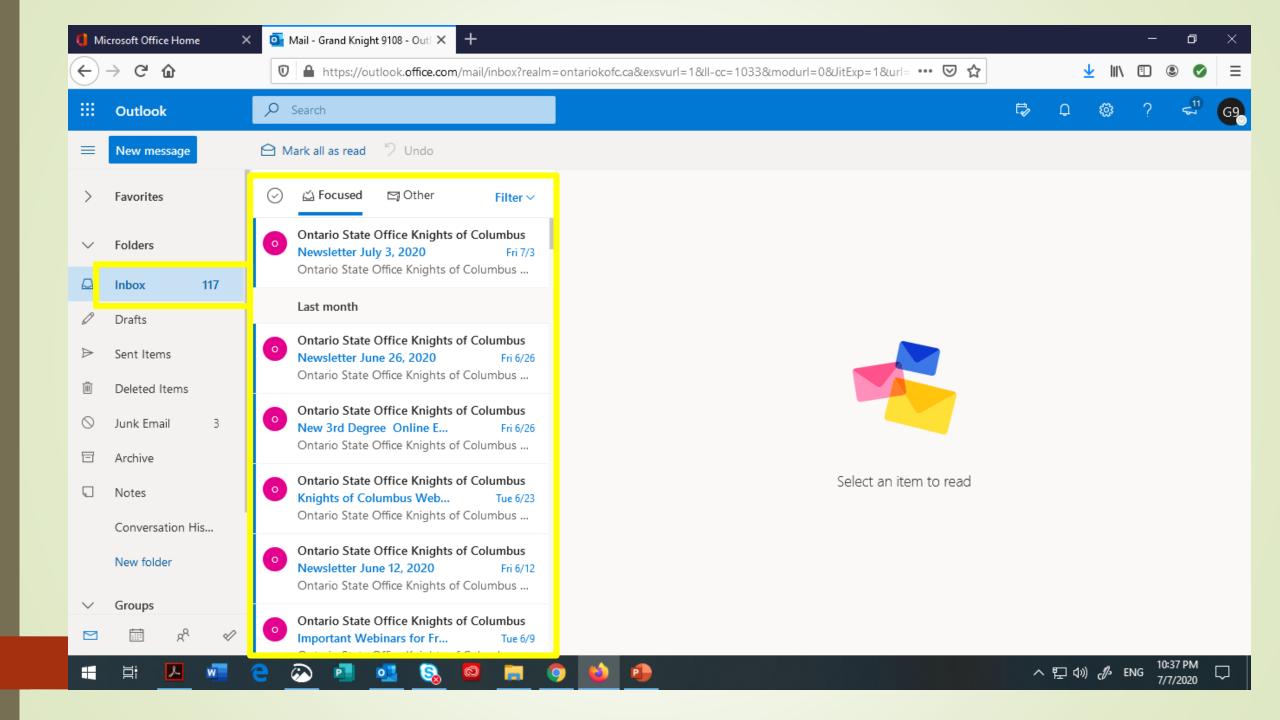

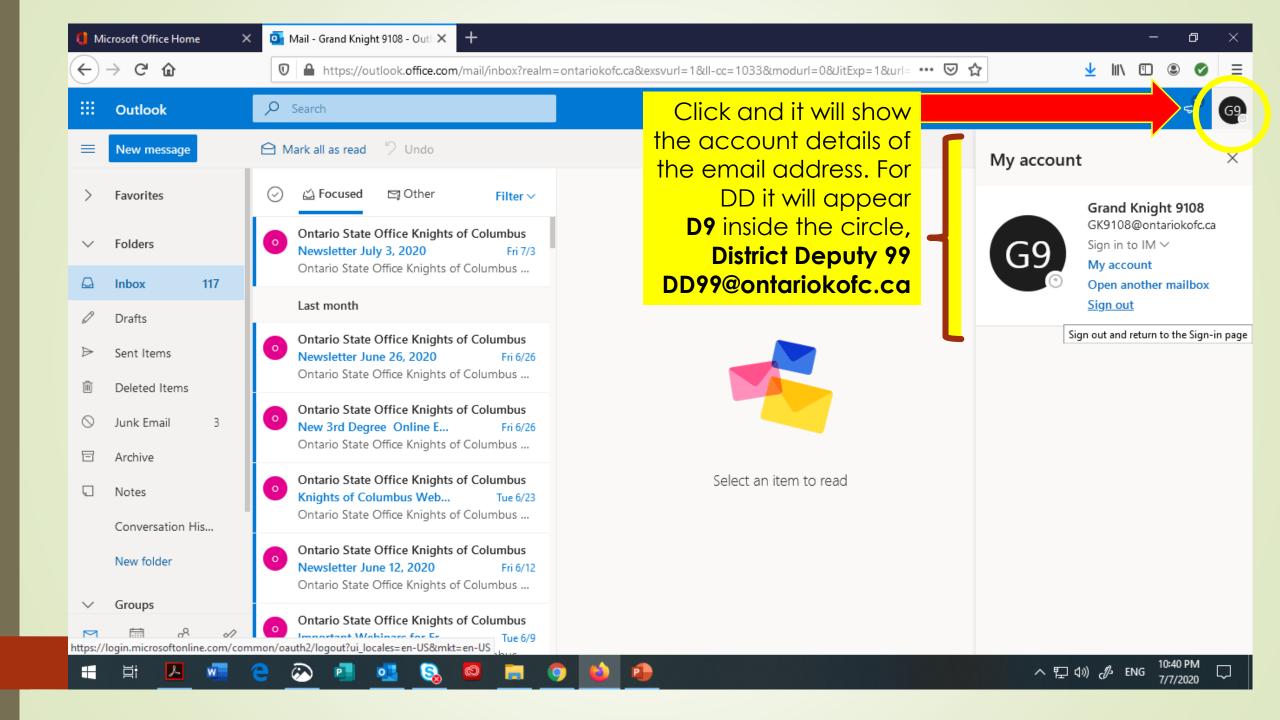

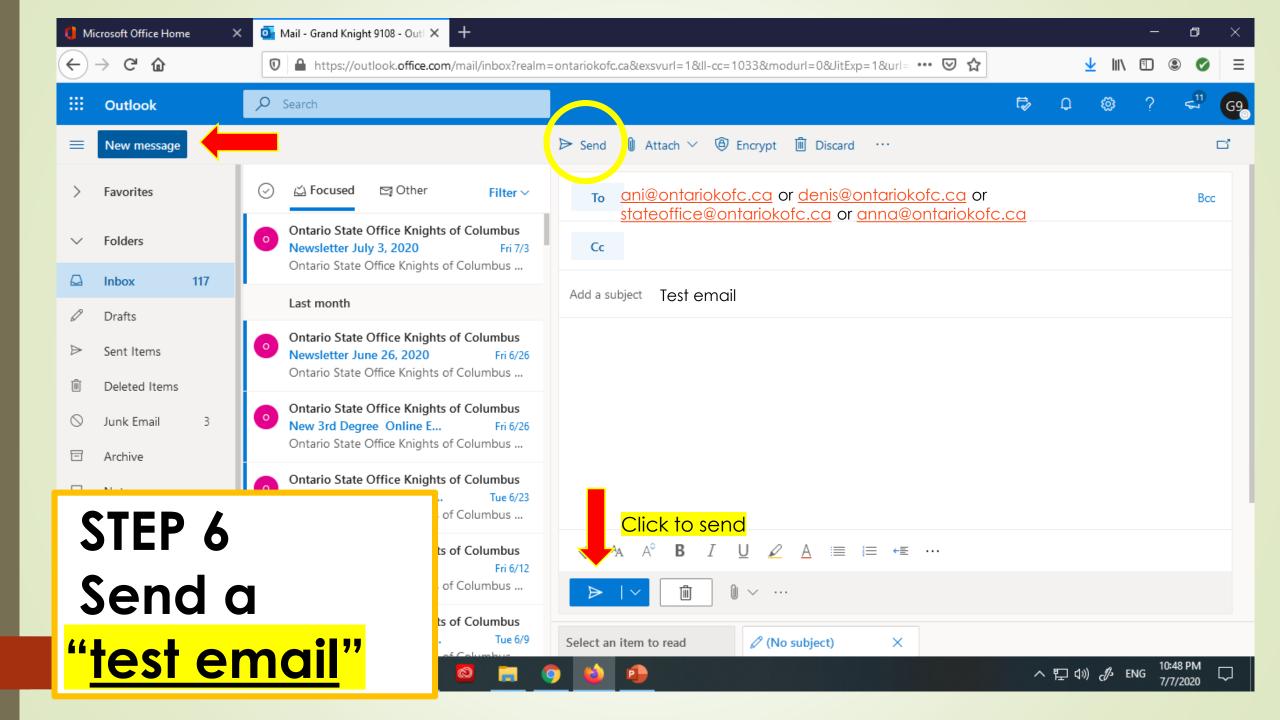

### How to create shortcut to your desktop

CB 2020 draft

X

P

new draw

DIRECTORS

and CHAL

JOE BODNAR

Vintual

Recycle Bin Biography = Election 2020

Baby Angel MAINTENA

NEW

COUNCIL ...

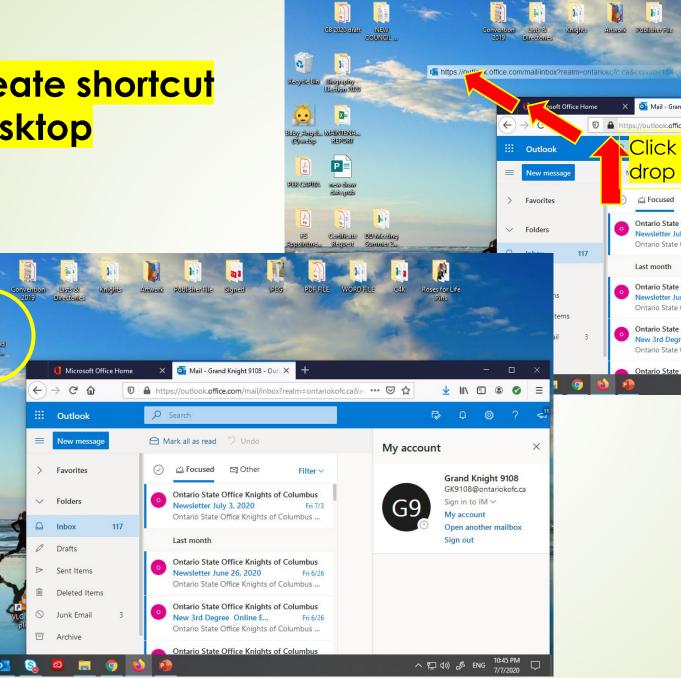

PDF FILE WORD FILE

Click the padlock and drag and

drop to your desktop<sub>My account</sub>

<u>↓</u> III\ 🗓 ③ Ø 🗏

**Grand Knight 9108** GK9108@ontariokofc.ca

Open another mailbox

Sign in to IM V

My account

Signed

Mail - Grand Knight 9108 - Outl X

∠ Focused 
☐ Other

Newsletter July 3, 2020

Newsletter June 26, 2020

Ontario State Office Knights of Columbus

Ontario State Office Knights of Columbus ...

Ontario State Office Knights of Columbus

Ontario State Office Knights of Columbus ... Ontario State Office Knights of Columbus New 3rd Degree Online E...

Ontario State Office Knights of Columbus ...

Ontario State Office Knights of Columbus

## THE END ©